### QIAamp® 96 DNA QIAcube® HT Kit, Part 2

Store kit components as indicated in part 1 of the protocol.

#### Further information

- QIAamp 96 DNA QIAcube HT Handbook: www.qiagen.com/handbooks
- Safety Data Sheets: www.qiagen.com/safety
- Technical assistance: toll-free 00800-22-44-6000, or www.qiagen.com/contact

#### Notes before starting

Refer to part 1of this protocol before proceeding further.

#### Table 1. Preparation of Buffer VXL and proteinase K mixture for blood and cell samples

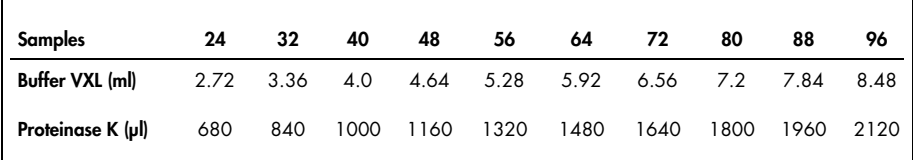

#### Automated processing

- 1. Place the tip discard chute on the worktable so that the chute is over the tip disposal box.
- 2. Switch on the instrument. The switch is located at the back of the instrument, on the lower left. Launch the QIAcube HT Software and select the "QProtocols" tab.
- 3. To open the run file, select the Q Protocol and then click "Open". A "Protocol Description" of the selected Q Protocol will be displayed and the **QIAGEN Protocol** icon will appear in the toolbar.

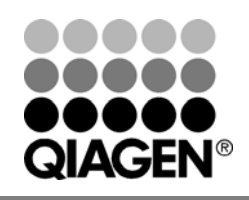

### December 2013

## Sample & Assay Technologies

- 4. Check that the Q Protocol meets your requirements, and then click "Close".  $Click \n **①**$  on the toolbar.
- 5. Select the appropriate number of samples arranged in columns in the 96 well plate. Ensure the "Turn the HEPA filter on automatically" option is checked, and click "Jump to End".
- 6. Confirm the protocol by clicking "Finish". The wizard closes.

IMPORTANT: Ensure that there are sufficient numbers of tips for the protocol run, that tip boxes are placed in the indicated positions, and that the lids have been removed from the tip boxes.

7. Prepare the vacuum chamber. See the QIAcube HT User Manual for further information.

Note: If fever than 12 columns are to be processed, seal unused columns of the QIAamp 96 plate with adhesive tape (supplied).

- 8. Place the S-Block containing the sample in the B1 position of the instrument worktable.
- 9. Transfer the indicated volumes of all reagents, except Buffer VXL mixture, into the reagent troughs, close the lids, and place them on the indicated positions on the worktable. Prepare the indicated volume of the Buffer VXL mixture according to Table 1 and mix well. Start the run immediately.
- 10. After completing the pre-run check, close the instrument hood and click "OK". Click "Cancel" when the "Save as" dialog box appears. The protocol run begins.
- 11. Cover the elution plate (EMTR) with the lid, and remove from the elution chamber, when the protocol is complete.
- 12. Discard used plasticware and the Buffer VXL mixture. We recommend discarding leftover reagents in the reagent troughs.
- 13. Clean the carriage, channeling block, channeling block holder, and tip chute. Turn on the UV lamp to decontaminate the worktable.

For up-to-date licensing information and product-specific disclaimers, see the respective QIAGEN kit handbook or user manual.

Trademarks: QIAGEN®, QIAamp®, QIAcube® (QIAGEN Group). 1080723 12/2013 © 2013 QIAGEN, all rights reserved.

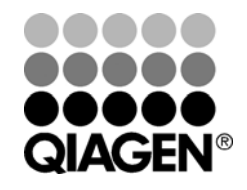

# Sample & Assay Technologies